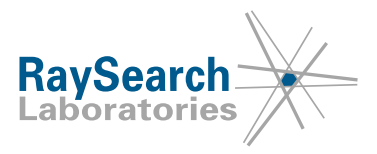

# **Notice de sécurité importante, Correction de dispositif médical N° 52889 N° 52672 N° 52971**

**RayStation 4,0, RayStation 4,3 (InverseArc), RayStation 4,5, RayStation 4,7, RayStation 4,9 (RayPlan 1), RayStation 5, RayStation 6 (RayPlan 2), RayStation/RayPlan 7, RayStation/RayPlan 8A, RayStation/RayPlan 8B et RayStation/RayPlan 9A**

> **18 décembre 2019 RSL-D-61-406**

# **PROBLÈME**

Cet avis concerne trois problèmes détectés avec RayStation 4.0, RayStation 4.3 (InverseArc), RayStation 4.5, RayStation 4.7, RayStation 4.9 (RayPlan 1), RayStation 5, RayStation 6 (RayPlan 2), RayStation/RayPlan 7, RayStation/RayPlan 8A, RayStation/RayPlan 8B et RayStation/RayPlan 9A :

**i.** Les options Map ROI (Propagation de(s) ROI) dans le module Structure Definition (Définition de structure) peuvent générer des géométries de ROI non souhaitées

**ii.** Comportement des lames de protection Elekta. Il existe un problème d'interopérabilité avec Elekta en ce qui concerne le réglage des lames de protection.

**iii.** La valeur SSD, lorsqu'elle s'entend par une distance source-surface, donne parfois une distance source-peau.

À notre connaissance, ces problèmes n'ont engendré aucune erreur de traitement sur patient ni aucun autre type d'incident. Toutefois, l'utilisateur doit avoir connaissance des informations suivantes pour éviter tout risque d'erreur de calcul de dose pendant la planification du traitement.

# **PERSONNES CONCERNÉES**

Cette notice s'adresse à tous les utilisateurs de RayStation qui utilisent

- plusieurs séries d'images pour le contourage des organes ou
- des accélérateurs de particules Elekta ou
- des images DRR pour la mise en place des patients ou
- des scripts qui utilisent la distance source-peau (SSD).

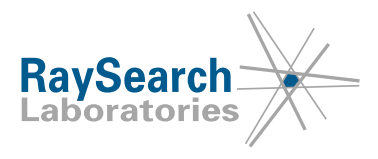

### **NOM DU PRODUIT ET VERSION**

Le produit visé par cet avis est vendu sous le nom commercial RayStation 4.0, RayStation 4.3 (InverseArc), RayStation 4.5, RayStation 4.7, RayStation 4.9 (RayPlan 1), RayStation 5, RayStation 6 (RayPlan 2), RayStation/RayPlan 7, RayStation/RayPlan 8A, RayStation/RayPlan 8B et RayStation/RayPlan 9A. Pour savoir si la version que vous utilisez est concernée, ouvrez la boîte de dialogue « About RayStation » de l'application RayStation et vérifiez si le numéro de version qui s'affiche est "4.0.0.14", "4.0.1.4", "4.0.2.9", "4.0.3.4", "4.3.0.14", "4.5.0.19", "4.5.1.14", "4.5.2.7", "4.7.0.15", "4.7.1.10", "4.7.2.5", "4.7.3.13", "4.7.4.4", "4.7.5.4", "4.9.0.42", "5.0.0.37", "5.0.1.11", "5.0.2.35", "6.0.0.24", "6.1.0.26", "6.1.1.2", "6.2.0.7", "6.3.0.6", "7.0.0.19", "8.0.0.61", "8.0.1.10", "8.1.0.47", "8.1.1.8", "8.1.2.5" et "9.0.0.113". Si tel est le cas, cette notification concerne votre version.

Numéros UDI des versions de produits concernées :

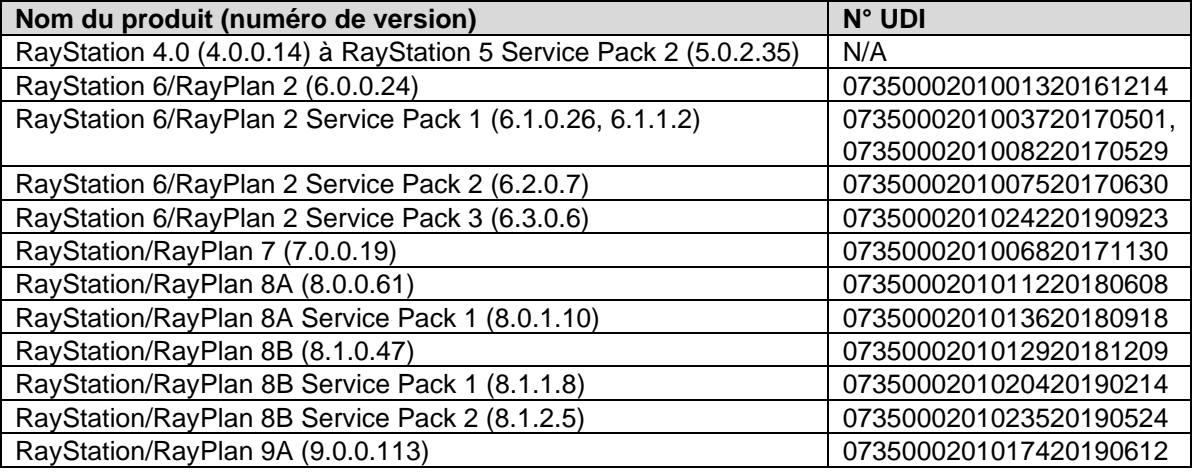

## **DESCRIPTIF**

#### *i. Les options Map ROI (Propagation de(s) ROI) peuvent générer des géométries de ROI non souhaitées*

Un problème est occasionné par les options « Map ROI(s) » (Propagation de(s) ROI) et « Map ROI(s) reversed » (Propagation inversée de(s) ROI), uniquement disponibles en faisant un clic droit dans la liste des ROI dans le module Structure Definition (Définition de structure). Ce problème peut générer des géométries de ROI non souhaitées lors de la propagation de ROI avec un recalage rigide seulement.

Si le recalage rigide est modifié après la première ouverture du module Structure Definition, les modifications ne seront pas prises en compte lors de la propagation des ROI entre les différentes séries d'images. Au lieu de cela, c'est le recalage rigide qui existait entre deux séries d'images lors de l'ouverture du module Structure Definition qui sera utilisé pour propager les ROI. Cela signifie que la propagation utilisera une transformation obsolète, entraînant des positions géométriques de la ROI non souhaitées.

#### *ii. Comportement des lames de protection Elekta*

Le système de traitement Elekta pouvant ajuster les lames dans le plan de traitement, il se peut que le plan administré ne corresponde pas au plan pour lequel la dose a été calculée.

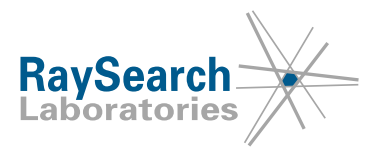

Les lames de protection Elekta sont les premières lames derrière les mâchoires Y qui sont déplacées sur la même position que la dernière paire de lames dans le champ. Toutes les positions de lames doivent être totalement spécifiées dans le plan de traitement. De ce fait, les lames de protection sont définies par le logiciel de planification de traitement (TPS). Toutefois, le système d'enregistrement et de vérification (R&V) ou le système de contrôle du traitement (TCS) peuvent comprendre une fonctionnalité qui configure automatiquement les positions des lames de protection en ignorant la prescription du TPS pour celles-ci. Il peut être possible de sélectionner cette fonctionnalité dans les systèmes R&V ou TCS. Contactez les fournisseurs de votre système R&V et TCS pour plus d'informations.

Attention : la position des lames de protection dans RayStation peut varier selon les différents types de plans :

- Lors de la création d'ouvertures dans le module CRT-3D à l'aide de « Treat and protect » (Traitement et protection), RayStation n'ouvre pas de paire de lames supplémentaire derrière les mâchoires Y pour les appareils Elekta.
- De même, lorsque les segments sont modifiés manuellement (boîte de dialogue Edit MLC and jaws (Modification du MLC et des mâchoires)), aucune paire de lames supplémentaire n'est ouverte.
- Toutefois, RayStation ouvre bien une paire de lames supplémentaires pour les appareils Elekta dans d'autres processus :
	- o Optimisation : uniquement pour CRT-3D et SMLC, pas pour DMLC ni VMAT.
	- o Création d'un champ rectangulaire

Remarque : des paires de lames supplémentaires ne seront ouvertes que pour les segments dans lesquels les mâchoires Y sont positionnées exactement au bord d'une lame.

Il n'y a dans RayPhysics aucun paramètre permettant à l'utilisateur de déterminer si une paire de lames supplémentaire doit être ouverte. Cette décision est basée sur les positions relatives du MLC et des mâchoires : si le MLC est plus proche de la source que les mâchoires, celles-ci sont considérées comme étant le « collimateur principal » et les lames sont ouvertes pour obtenir une pénombre plus nette.

#### *iii. SSD : beam.GetSSD() et SSD dans les DRR*

Selon le moment où elle est exécutée, la méthode de script beam.GetSSD() peut indiquer la distance source-peau au lieu de la distance source-surface attendue. Le même problème affecte l'affichage SSD dans les vues DRR dans le rapport et dans les DRR exportés. De plus, dans RayStation 4.0, 4.5 et 4.3 InverseArc, le SSD dans le rapport DRR peut indiquer d'autres valeurs que la distance source-peau ou source-surface. L'importance de l'erreur dépendra de l'extension de toute ROI de type bolus, support et fixation dans le chemin central du faisceau.

Ce problème affecte uniquement les faisceaux d'électrons, de photons et BNCT, car beam.GetSSD() ne peut pas être utilisé pour les faisceaux d'ions et SSD ne s'affiche pas dans DRR pour les faisceaux d'ions. Seuls les scripts, les images DRR exportées et les images DRR comprises dans le rapport du plan seront affectées. Dans le rapport du plan, la valeur SSD est correcte dans la section Données du faisceau, dans laquelle s'affichent les valeurs source-peau et source-surface. La valeur SSD est également correcte dans l'interface graphique utilisateur (GUI) de RayStation.

Pour les faisceaux de positionnement, les DRR indiquent les valeurs exactes, mais la méthode de script est affectée par ce problème.

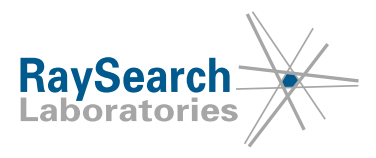

# **MESURES À PRENDRE PAR L'UTILISATEUR**

- **i.** N'utilisez pas les options « Map ROI(s) » (Propagation des ROI) ou « Map ROI(s) reversed » (Propagation inversée des ROI), uniquement accessibles en faisant un clic droit dans la liste des ROI. Au lieu de cela, utilisez la boîte de dialogue Copy ROI geometries (Copier les géométries de ROI) disponible dans le module Structure Definition (Définition des structures) ou la boîte de dialogue Map ROIs (Propagation des ROI) disponible dans le module Deformable Registration (Recalage déformable).
- **ii.** Attention : les paramètres des lames de protection Elekta de RayStation peuvent être ignorés par le système R&V ou TCS. Contactez les fournisseurs de votre système R&V et TCS pour plus d'informations. Il est possible d'utiliser le script pour positionner les lames de protection selon les paramètres du système de distribution et éviter ce problème.
- **iii.** N'utilisez pas la méthode de script beam.GetSSD(). Si celle-ci est nécessaire pour le script, voir RayCommunity.
- **iv.** N'utilisez ni la valeur SSD affichée dans le DRR figurant dans le rapport de plan ni dans les DRR exportés. Au lieu de cela, utilisez la valeur SSD affichée dans la section Beam Data (Données du faisceau) du rapport de plan.

Veillez à bien informer l'équipe de planification et l'ensemble des utilisateurs de ces solutions.

Inspectez votre produit et identifiez tous les appareils installés ayant le(s) numéro(s) de version logicielle mentionné(s) ci-dessus, puis confirmez que vous avez lu et compris cette notification en répondant à l'email de notification.

## **SOLUTION**

**i.** Le problème de propagation de ROI sera résolu dans une prochaine version de RayStation qui devrait sortir en mai 2020 (lancement soumis à un agrément de mise sur le marché dans certains marchés).

**ii.** Le problème concernant les lames de protection Elekta sera résolu dans une prochaine version de RayStation qui devrait sortir en mai 2020 (lancement soumis à un agrément de mise sur le marché dans certains marchés).

**iii.** Le problème de SSD sera résolu dans la prochaine version de RayStation qui devrait sortir en décembre 2019 (soumis à un agrément de mise sur le marché dans certains marchés).

Si des clients souhaitent continuer à utiliser les versions de RayStation concernées par cette notice, tous les utilisateurs devront tenir compte de cette notice. Les clients peuvent également choisir d'évoluer vers la nouvelle version dès qu'elle sera disponible pour utilisation clinique.

## **TRANSMISSION DE CETTE NOTIFICATION**

Cette notification doit être transmise à toutes les personnes concernées au sein de votre organisme. Pour assurer l'efficacité de cette action corrective, veillez à ce que chacun soit bien informé de cette notification tant que des versions de RayStation concernées par ce problème seront utilisées.

Nous vous remercions de votre coopération et vous prions de bien vouloir nous excuser pour tout inconvénient que cette situation pourrait occasionner.

RSL-D-61-406 FR Notice de sécurité urgente et importante, Correction de dispositif médical N° 52889 N° 52672 N° 52971

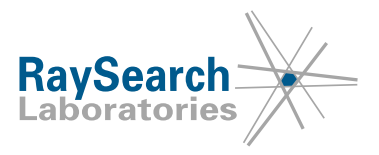

Pour obtenir des informations réglementaires, veuillez contacter [quality@raysearchlabs.com](mailto:%20quality@raysearchlabs.com)

Le soussigné confirme que les Autorités de réglementation concernées seront informées.

RSL-D-61-406 FR Notice de sécurité urgente et importante, Correction de dispositif médical N° 52889 N° 52672 N° 52971

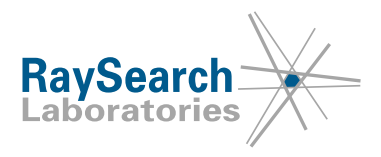

# **MERCI DE BIEN VOULOIR CONFIRMER QUE VOUS AVEZ REÇU CETTE NOTICE DE SÉCURITÉ**

### **Répondez à l'adresse e-mail qui vous a envoyé cette notice, en précisant que vous l'avez lue et comprise.**

Vous pouvez également envoyer un e-mail ou téléphoner à votre assistance locale pour accuser réception de cette notification.

Si vous souhaitez joindre un formulaire de réponse signé à votre e-mail, veuillez compléter le formulaire ci-dessous. Vous pouvez également retourner ce formulaire par fax au numéro 888 501 7195 (USA seulement).

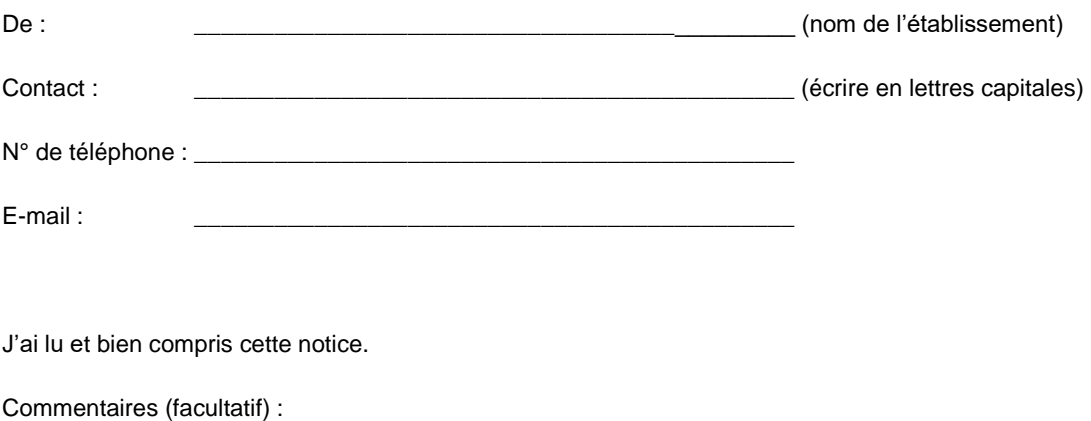

\_\_\_\_\_\_\_\_\_\_\_\_\_\_\_\_\_\_\_\_\_\_\_\_\_\_\_\_\_\_\_\_\_\_\_\_\_\_\_\_\_\_\_\_\_\_\_\_\_\_\_\_\_\_

\_\_\_\_\_\_\_\_\_\_\_\_\_\_\_\_\_\_\_\_\_\_\_\_\_\_\_\_\_\_\_\_\_\_\_\_\_\_\_\_\_\_\_\_\_\_\_\_\_\_\_\_\_\_

RSL-D-61-406 FR Notice de sécurité urgente et importante, Correction de dispositif médical N° 52889 N° 52672 N° 52971